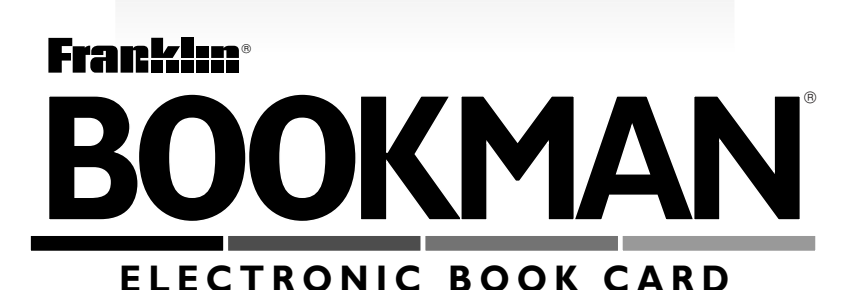

# Total Baseball **™**Encyclopedia 1997

**USER'S GUIDE BLB-2069**

READ THIS LICENSE AGREEMENT BEFORE USING ANY BOOKMAN ELEC-TRONIC BOOK.

YOUR USE OF THE BOOKMAN ELECTRONIC BOOK DEEMS THAT YOU AC-CEPT THE TERMS OF THIS LICENSE. IF YOU DO NOT AGREE WITH THESE TERMS, YOU MAY RETURN THIS PACKAGE WITH PURCHASE RECEIPT TO THE DEALER FROM WHICH YOU PURCHASED THE BOOKMAN FLEC-TRONIC BOOK AND YOUR PURCHASE PRICE WILL BE REFUNDED. BOOK-MAN ELECTRONIC BOOK means the software product, hardware, and documentation found in this package and FRANKLIN means Franklin Electronic Publishers, Inc.

#### LIMITED USE LICENSE

All rights in the BOOKMAN ELECTRONIC BOOK remain the property of FRANK-LIN. Through your purchase, FRANKLIN grants you a personal and nonexclusive license to use the BOOKMAN ELECTRONIC BOOK on a single FRANKLIN BOOK-MAN at a time. You may not make any copies of the BOOKMAN ELECTRONIC BOOK or of the preprogrammed data stored therein, whether in electronic or print format. Such copying would be in violation of applicable copyright laws. Further, you may not modify, adapt, disassemble, decompile, translate, create derivative works of, or in any way reverse engineer the BOOKMAN ELECTRONIC BOOK. You may not export or reexport, directly or indirectly, the BOOKMAN ELECTRONIC BOOK without compliance with appropriate governmental regulations. The BOOKMAN ELECTRONIC BOOK contains Franklin's confidential and propriety information which you agree to take adequate steps to protect from unauthorized disclosure or use. This license is effective until terminated. This license terminates immediately without notice from FRANKLIN if you fail to comply with any provision of this license.

# **Contents**

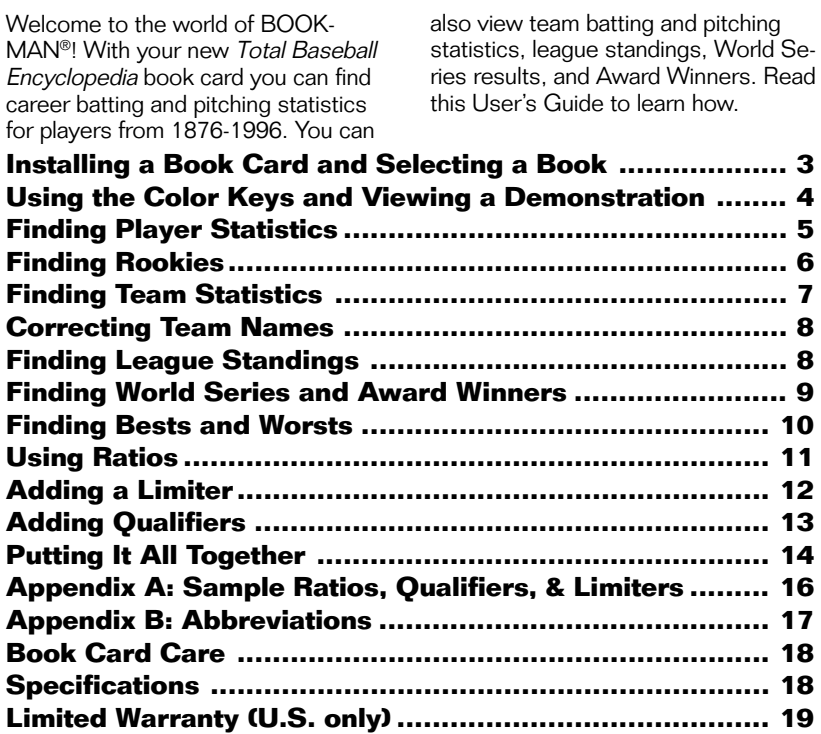

# **Key Guide**

#### **Color Keys**

- **MAX (red)** Types MAX to find maximum statistics.
- 

**M<sub>IN</sub> <b>Careen)** Types MIN to find minimum statistics.

- **GT/LT (yellow)** Types a Greater Than (GT) or Less Than (LT) limiter in a request.
- **BAT/PIT (blue)** Switches between batting and pitching statistics.

#### **Direction Keys**

Moves in indicated direction.

#### ➤ **Understanding the Color Keys**

The color keys (red, green, yellow, and blue) perform the functions listed above only for the BOOKMAN book described in this User's Guide.

Other books have their own color key functions, which are labelled on their book cards and listed in their User's Guides. For more information, read Guides. For more information, read or  $\bigoplus_{\alpha\in\mathbb{C}}$ 

### **Other Keys**

- BACK Backs up or erases letters.
- **CARD** Exits the book you are reading.
- **CLEAR** Clears your requests.
- **ENTER** Enters a request or selects a list item.
- HELP<sub>)</sub> Shows help messages.
- **MENU** No effect.
- **ON/OFF** Turns BOOKMAN on or off.
- **SPACE** Types a space or pages down in help messages.
- **Types a decimal point.**

### **Key Combinations\***

- or **UP**
- $\boxed{\circledast}$  +  $\sqrt[\infty]{}$  Shows the next or previous group of statistics.
- ✩ + Types a dash (**–**).
- $\text{Twess a slash}$  (*l*).
- **Ex** +  $\cap$  Locks and unlocks the numbered keys.
- $(\overline{cap} + \sqrt{\sqrt{log} \sqrt{log} \$ or fr
- C<sub>GAP</sub> + <del>∠</del> Zooms left or right.

\*Hold the first key while pressing the other key.

**Warning:** Never install or remove a book card when your BOOKMAN is turned on. If you do, information that you entered in its built-in book, as well as in any other installed book card may be erased.

- **1. Turn your BOOKMAN off.**
- **2. Turn your BOOKMAN over.**
- **3. Align the tabs of the book card with the notches in the slot.**

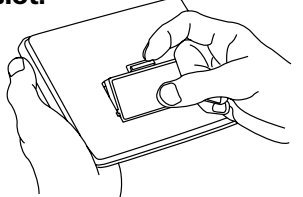

**4. Press the book card down until it snaps into place.**

#### ➤ **Removing Book Cards**

**Warning:** When you remove a book card to install another, information that you entered in the removed book card may be erased. Once you have installed a book card in your BOOKMAN, you can select which book you want to use.

- **1. Turn your BOOKMAN on.**
- **2. Press CARD .**

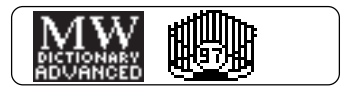

These are sample books.

**3. Press**  $\Leftrightarrow$  or  $\Leftrightarrow$  to highlight **the book you want to use.**

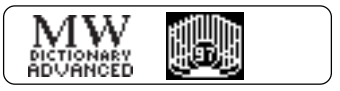

**4. Press ENTER to select it.**

#### ➤ **Auto Shutoff and Auto Resume**

If you forget to turn off your BOOK-MAN, it will automatically shut off in two minutes.

Also, you can turn off your BOOK-MAN at any screen. When you turn your BOOKMAN on again, the screen that you last viewed appears. The red, green, yellow, and blue keys on the top row of your BOOKMAN change their functions according to which book you have selected.

If you have selected the built-in book, the color keys function as labeled on the BOOKMAN keyboard. If you have selected a book card, the color keys function as labeled on that card.

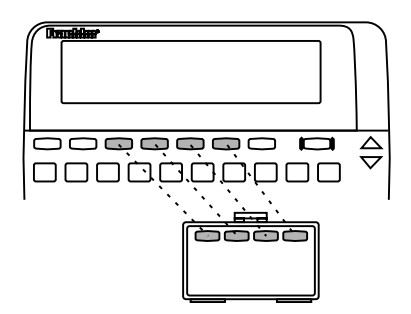

Remember, when you have selected a book card, the color keys function as labeled on that card, not as on the keyboard.

# **Using the Color Keys Viewing a Demonstration**

Before you start using this book, you may want to view a demonstration of what it can do.

Once you have installed the book card and selected this book, type DEMO and press (ENTER) to view the demonstration. If you want to stop the demonstration, press **CLEAR** .

#### ➤ **Changing the Contrast**

You can change the screen contrast by pressing **CLEAR** and then repeatedly pressing  $\bigcap$  or  $\bigcup$ .

#### ➤ **Help is Always at Hand**

You can view a help message at any screen by pressing (HELP<sup>)</sup>. Use the direction keys or press (SPACE) to read the help text. Then press (**BACK**) to exit the message.

To read a tutorial about this book, press **HELP** at the Request screen. Use the Direction keys to move the pointer to a topic and then press **ENTER** . Use the direction keys or press (space) to read the help message. Then press (BACK) to exit.

You can find a player's pitching and batting statistics by entering the player's name. If a player is primarily a pitcher then his pitching statistics will be displayed first, or if a player is primarily a batter, then his batting statistics will be displayed first.

**1. Press CLEAR .**

# **2. Type a player's name.**

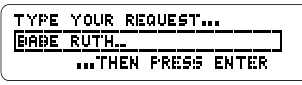

To erase letters, press (BACK) or **h**.

**3. Press ENTER to view his full name and career totals.**

To find a pitcher's batting statistics, or a batter's pitching statistics, if any, press **BAT/PIT** (the blue key).

**4. Press repeatedly to view his biographical information.**

$$
\begin{array}{cccccc} \text{PE} & 2/6/1895 & 01 & 8/16/1948 & \\ \text{RBI} & H & 25 & 35 & \\ 213 & 4 & 267 & 35 & \\ 213 & 267 & 3 & 13 & 2174 & \\ & & & & & & \\ \end{array}
$$

All Hall of Fame players have HOF to the right of their biographical information.

**5. Use the arrow keys to view his statistics.**

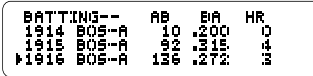

**6. To zoom directly to the bottom of the statistics, hold CAP and then press**  $\mathcal{J}_{\mathbf{r}}$ .

You can also zoom in any direction by holding  $\overline{(\begin{array}{c} \text{cap} \\ \text{and} \end{array}}$  and then pressing the appropriate arrow key.

- **7. To find statistics for the player's team, press ENTER when the desired year is marked.**
- **8. Press CLEAR when finished.**

# ➤ **Just Follow the Arrows**

The flashing arrows on the right of the screen show which arrow keys you can press to move around the screen.

#### ➤ **More About Entering Names**

You can enter players by their first and last name, last and first name, last name alone, or even by first name or nickname alone (e.g. MEL OTT, OTT MEL, OTT, or MEL). Note: By entering only a player's first or last name, the encyclopedia will find all of the players who share that name.

#### ➤ **Correcting Players' Names**

If you misspell a player's name, or type a name that is ambiguous or unclear, don't worry. This encyclopedia automatically provides a list of corrections. Use the arrow keys to move the pointer to the desired player, and then press (ENTER) to select that player. For example, type RODRIGUEZ and press **ENTER** . All of the players who have shared the name Rodriguez are listed.

#### ➤ **Typing Numbers**

To type numbers, hold  $\circled{*z*}$  and press the numbered keys. To lock the numbered keys, hold  $\textcircled{x}$  and press  $\sqrt{\mathsf{n}}$ . To unlock the numbered keys, hold  $\circledcirc$  and press  $\circledcirc$  again. Every player in this encyclopedia is listed alphabetically by the year he began playing major league baseball. Here is how to find all of the rookies for a given year.

#### **1. Type the desired year. For example, type** *1954***.**

**2. Press ENTER .**

**6**

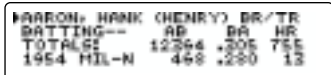

- **3. Use the arrow keys to view player's statistics.**
- **4. Hold** ✩ **and press DN to view the next rookie listed alphabetically.** To view a previous rookie, hold  $\circledast$ and press  $\hat{A}$ .
- **5. Press CLEAR when finished.**

#### ➤ **More About Finding Rookies**

In addition, while viewing any player's statistics you can view statistics of other players who were rookies the same year, by holding  $\circledast$  and pressing **UP** or **DN** . For example, you can look up a player (e.g., Nolan Ryan) and discover which players began their career during the same year.

To find a team's batting and pitching statistics for a certain year, enter a team and a year. A team can be a team's name (e.g., CUBS), city (e.g., CHICAGO), or city abbreviation (e.g., CHI). If you don't enter a year, you will see statistics for the first year of a team's operation.

#### **1. At the Request screen, type a team name and a year.**

TYPE YOUR REQUEST ... **FHILLIES 1980** ...THEN PRESS ENTER

To type the year, hold  $\sqrt{\alpha}$  and use the numbered keys.

**2. Press ENTER .**

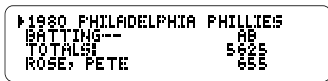

- **3. Use the arrow keys to view the team's hitting statistics.**
- **4. Press BAT/PIT (blue) to view team pitching statistics.**

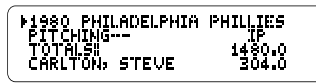

- **5. Press J, repeatedly to view team's pitching statistics.**
- **6. To view the following year's statistics hold** ✩ **and press DN .** To view the previous year's statistics hold  $\boxed{\uparrow}$  and press  $\sqrt{\upphi}$ .
- **7. To find statistics for a player, press ENTER when the desired player is marked.**
- **8. Press CLEAR when finished.**

# ➤ **About the Screen Illustrations**

Some screen illustrations in this User's Guide may differ from what you view on screen. This does not mean that your BOOKMAN or this book card is malfunctioning.

If you enter a city or team name that is ambiguous or unclear, this encyclopedia will give you a list of teams from which to choose

#### **1. Type** *BRAVES* **and press ENTER .**

TEAM CHOICES<br>53-65 MILWAUKEE BRAVES<br>76-1952 BOSTON BRAVES<br>56-96 BTLANTA BRAVES (

A list of team choices appears.

#### **2. Use the arrow keys to mark** *1966-96 ATL BRAVES***.**

**3. Press ENTER to view team statistics.**

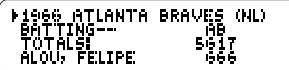

**4. Press CLEAR when finished.**

#### ➤ **Misspelling Team Names**

If you misspell a team or city name (e.g., YANKIES), you will view a list of players whose names are close to what you entered (e.g., HUGH YANCY, GEORGE YANKOWSKI, and YANK TERRY).

# **Correcting Team Names Finding League Standings**

League standings include number of wins and losses, won/loss percentage (PCT), and games behind first place  $(GR)$ 

Eastern Division records are shown first, the Central Division second, and the Western Division last, when applicable.

#### **1. Type NL or AL and a year.**

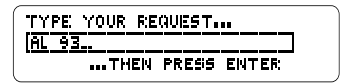

Type a space between the league and a year. To type the year hold the  $\circledcirc$  key and press the number keys.

- **2. Press ENTER .**
- **3. Press J, repeatedly to view the standings.**

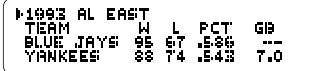

**4. To view a previous year's standings, hold** ✩ **and press UP . To view the following**

**year's standings hold** ✩ **and press**  $\overline{\mathbb{W}}$ .

- **5. Press ENTER to view a marked team's statistics for that year.**
- **6. Press CLEAR when finished.**

#### ➤ **More About Standings**

You can find team's won/loss records and winning percentages over several seasons by entering their league and a year range. For example, enter NL 1990-1995.

# **Finding World Series and Award Winners**

You can find awards and achievements with this encyclopedia. Note: You will not be able to find a listing for the 1994 World Series due to the 1994 baseball strike.

#### **1. Type one of the following requests (e.g.,** *AW 1993***):**

#### **To View... Type...** World Series Results WS + year All Award Winners AW + year Hall of Fame Players HOF

**2. Press ENTER .**

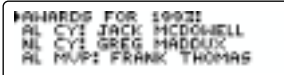

Note: Steps 3 and 5 do not apply to Word Series results

- **3. Press**  $I<sub>k</sub>$  **to move down the list.** Note: The next step does not apply to the Hall of Fame player list.
- **4. To view the next or previous year,**  $\mathbf{hold} \, \mathbb{C}$  and press  $\overline{\mathbb{W}}$  or  $\mathbb{A}$ .
- **5. Press ENTER to view a marked player's statistics.**
- **6. Press CLEAR when finished.**

You can find a list of up to 50 of the best or worst players for a specific statistic by using the MAX and MIN keys followed by a stat abbreviation.

Note: A list of all of the stat abbreviations that can be used in a request can be found in "Appendix B Abbreviations."

**1. Press**  $(MAX)$  **(the red key) and then type a stat abbreviation.**

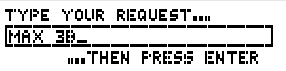

The space after MAX is typed automatically.

You can also type the word MAX.

**2. Press ENTER .**

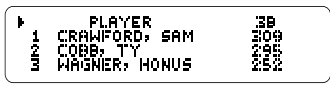

**3. Press J, to view the players in the list.**

To go to the bottom of the list, hold CAP) and press  $J_{\nu}$ .

- **5. Use the arrow keys to move the pointer to a desired player.**
- **6. Press ENTER to view his career statistics.**
- **7. Press CLEAR when finished.**

# ➤ **Biographical Information**

You can request player lists using biographical stat abbreviations: HT for Height, WT for Weight, and AGE for Age. For example, enter MAX WT to view baseball's heavyweights.

A ratio is one stat abbreviation divided by another. You can type a ratio rather than a single stat abbreviation after MAX or MIN in your requests.

**However** 

- you can't divide a batting stat abbreviation by a pitching stat abbreviation or vice versa (e.g. AB/IP), and
- you can't use stat abbreviations in ratios that are already ratios (i.e., BA,  $FRA$ ,  $Sl$   $Gl$ ).
- **1. Press MAX (red) and then type a ratio.**

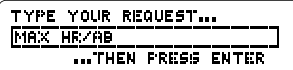

To type a **/**, hold  $\boxed{\triangle}$  and press  $\triangle$ .

**2. Press ENTER .**

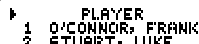

- 3 BITTIGER, JEFF
- **3. Use the arrow keys to view the players and their ratios.**
- **4. To view a player's career statistics, press ENTER when his name is marked.**
- **5. Press CLEAR when finished.**

#### ➤ **About Infinite Ratios**

The value of a ratio is infinite when its denominator is zero. For example, if you enter MAX W/L, then press  $\Rightarrow$  to view the statistics, you'll see this:

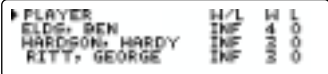

INF (infinite) means that Ben Shields and others never lost a game.

# ➤ **Using Ratios Realistically**

When you type requests with ratios, you'll often want to limit the denominator to view players with significant at-bats, innings pitched, and so on. Read "Adding a Limiter" to leam how. To limit the statistical range of your requests, type a limiter following MAX or MIN and the stat abbreviation or ratio. A limiter searches for statistics that are greater than or less than a particular number. Requests with limiters always have this structure:

#### **MAX or MIN + a stat abbreviation or ratio + a stat abbreviation + GT or LT + a number**

In this example, we'll find the players with the most home runs (MAX HR) who had less than 150 at bats (AB LT 150).

**1. Press MAX (red) or MIN (the green key), type a stat abbreviation or ratio, and then type a limiter.**

> TYPE YOUR REGUEST...  $MAX$  HR AB LT 150  $\pm$ ...THEN PRESS ENTER

You can either type GT or LT or press **GT/LT** (the yellow key). To get GT press the key once; to get LT press the key twice.

#### **2. Press ENTER .**

# **3. Use the arrow keys to view the list.**

# ➤ **Understanding Limiters**

Each limiter must be preceded by its own stat abbreviation, even when that stat abbreviation or ratio is the same as the one following MAX or MIN. For example, to view the players with the most home runs who have at least 500 home runs, you would need to enter MAX HR HR GT 499. Notice the second HR.

When you're limiting a ratio, you'll usually want to limit the denominator. For example, to view the players with the best home-runs-to-at-bats ratio who have at least 1,000 career atbats, you would enter MAX HR/AB AB GT 1000.

# ➤ **Limiting Biographical Statistics**

Type weight in pounds, height in inches (e.g., 67 for players who are 5'7"), and age in years.

In a given season, each player's age is determined by how old that player is on July 1. So a player who is 24 years old on June 30, is considered 24 years old for the entire season.

You can also limit a request with one or more qualifiers. Qualifiers limit an entry to a specific quality (e.g., a team or a year.)

# **Team Qualifiers** ▲

To narrow your lists to a single team, add a team qualifier to your requests.

You can type only one team qualifier in a request. If you enter a team that has had more than one home city, or if you enter a city which has more than one team, you'll see a list of team choices first.

**1. Press MAX (red) or MIN (green), type a stat abbreviation or ratio, and then type a team qualifier.**

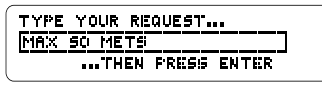

- **2. Press ENTER .**
	-
	- SERVER, TOM<br>GOODEN, DWIGHT
	- KOOSMAN, JERRY
- **3. Use the arrow keys to view more statistics.**
- **4. Press CLEAR when finished.**

# **Year Qualifiers** ▲

You can use year qualifiers to limit your request to a specific time frame. Here are some examples.

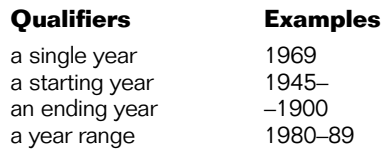

**1. Press MAX (red) or MIN (green), type a stat abbreviation or ratio, and type a year qualifier.**

> TYPE YOUR REQUEST... **IMAX HRZAB TO-85 ... THEN PRESS ENTER**

To type a dash, hold  $\circledast$  and press  $J$ .

- **2. Press ENTER .**
- **3. Use the arrow keys to view more statistics.**

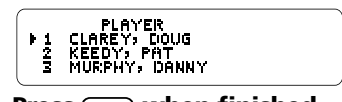

**4. Press CLEAR when finished.**

# **Other Qualifiers** ▲

You can also narrow your lists by adding some of these qualifiers to your requests.

### **Qualifier Meaning**

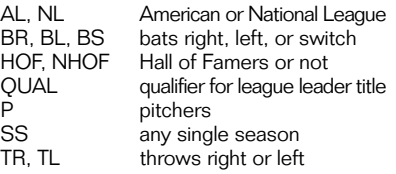

**1. Press MAX (red) or MIN (green), type a stat abbreviation or ratio, and then type other qualifiers.**

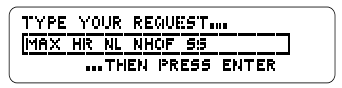

**2. Press ENTER .**

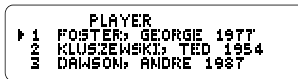

- **3. Use the arrow keys to view more statistics.**
- **4. Press CLEAR when finished.**

To find highly specific lists, add a limiter *and* some qualifiers to your requests. You can add a limiter, a team qualifier, and as many other qualifiers as make sense, up to 48 characters. Your qualifiers can be in any order.

Advanced requests often will produce a list of fewer than 50 players. In this example, we'll find pitchers with the lowest earned run averages (MIN ERA), who pitched more than 500 innings (IP GT 500), played for the Cubs (CUBS), played from 1980 through 1989 (80-89), and threw right-handed (TR).

**1. Type the following request: MIN ERA IP GT 500 CUBS 80- 89 TR.**

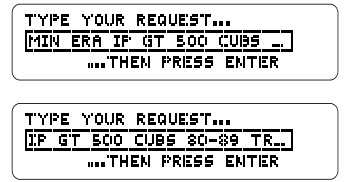

**2. Press ENTER .**

# PLAYER<br>SMITH, LEE<br>ECKERSLEY, RENNIS<br>SUTCLIFFE, REN

- **3. Use arrow keys to view players and statistics.**
- **4. Press ENTER to view a player's career statistics.**
- **5. Press CLEAR when finished.**

# ➤ **Bad Requests**

If you see the "Bad Request" message, check the following:

- that you typed correct stat abbreviations.
- that your ratio doesn't mix batting and pitching stat abbreviations or contain another ratio (e.g., ERA,  $SI$  G, etc.).
- that your request contains no more than one limiter.

#### ➤ **Sample Advanced Requests**

- MIN BA HR GT 30 SS
- MAX SO ERA GT 4.5
- $\bullet$  MAX W/L IP GT 2000 NL
- MAX HR WT IT 151 SS

If the BOOKMAN keyboard fails to respond, or if its screen performs erratically, first press **CLEAR** and then press **ON/OFF** twice. If nothing happens, follow the steps below to reset it.

**Warning:** Pressing the reset button with more than very light pressure may permanently disable your BOOKMAN. In addition, resetting BOOKMAN erases settings and information entered into its built-in book, and in an installed book card.

**1. Hold CLEAR and press ON/OFF .** If nothing happens, try Step 2.

#### **2. Use a paper clip to gently press BOOKMAN's reset button.**

To learn where the reset button is located on your BOOKMAN, read its User's Guide.

This unit may change operating modes due to Electro-static Discharge. Normal operation of this unit can be re-established by pressing the reset key, <sup>(ON/OFF</sup>), or by removing/replacing batteries.

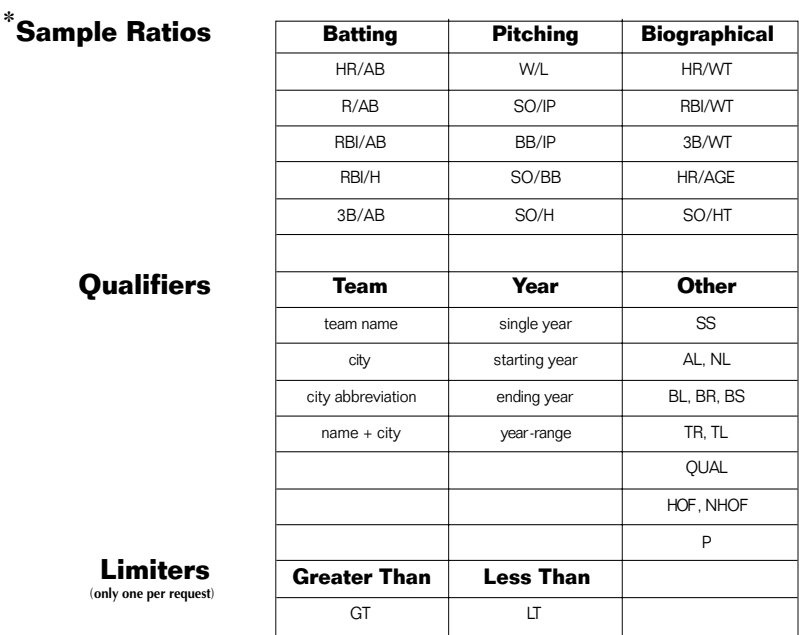

✽ You are not limited to the sample ratios listed on this page

Here are the abbreviations that you can use in your requests with the Total Baseball Encyclopedia.

#### **Batting Stat Abbreviations**

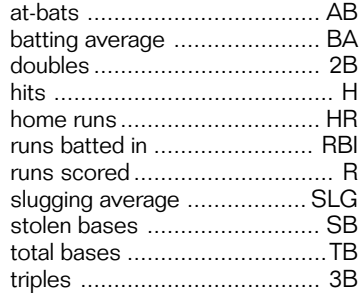

#### **Biographical Stat Abbreviations**

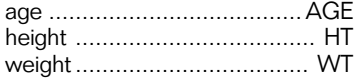

#### **Other Abbreviations**

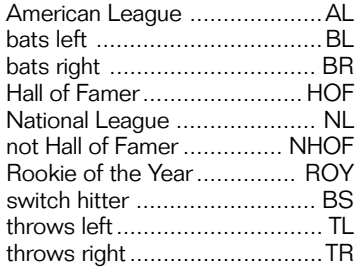

#### **Pitching Stat Abbreviations**

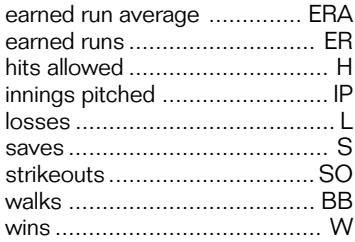

#### **• Do not touch the metal contacts on the book cards.**

**Caution:** Touching these electrical contacts with statically charged objects, including your fingers, could erase information entered in a book card or built-in book.

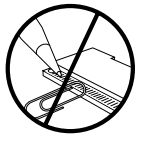

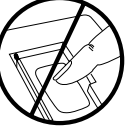

**• Do not put excessive pressure on the book cards.**

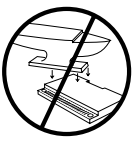

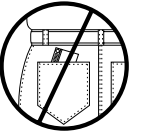

**• Do not expose the book cards to heat, cold, or liquids.**

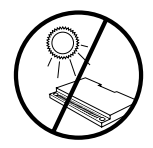

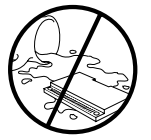

#### **Model BLB-2069**

- $\bullet$  size 5.9 x 4.2 x 0.6 cm
- weight 0.4 oz.

© 1997 Franklin Electronic Publisher, Inc., Burlington, NJ 08016-4907 USA. All rights reserved.

© 1996 Peter Palmer. All rights reserved.

Total Baseball is a trademark of Total Baseball, used under license.

U.S. Patents 4,490,811; 4,830,618; 5,321,609; 5,113,340; 5,396,606; 5,218,536 Euro. Patent 0 136 379. German Pats. No. M9409743.7;

M9409744.5; Patents Pending.

**FCC Notice:** Complies with the limits for a Class B computing device pursuant to Subpart B of part 15 of FCC Rules. Operation is subject to the following two conditions: (1) This device may not cause harmful interference; and (2) This device must accept any interference received, including interference that may cause undesired operation.

ISBN 1-56712-362-7

FRANKLIN warrants to you that the BOOKMAN PRODUCT will be free from defects in materials and workmanship for one year from purchase. In the case of such a defect in your BOOKMAN PRODUCT, FRANKLIN will repair or replace it without charge on return, with purchase receipt, to the dealer from which you made your purchase or Franklin Electronic Publishers, Inc., One Franklin Plaza, Burlington, NJ 08016-4907, within one year of purchase. Alternatively, FRANKLIN may, at its option, refund your purchase price.

Data contained in the BOOKMAN PRODUCT may be provided under license to FRANKLIN. FRANKLIN makes no warranty with respect to the accuracy of data in the BOOKMAN PRODUCT. No warranty is made that the BOOKMAN PRODUCT will run uninterrupted or error free. You assume all risk of any damage or loss from your use of the BOOKMAN PRODUCT.

This warranty does not apply if, in the sole discretion of FRANKLIN, the BOOKMAN PRODUCT has been tampered with, damaged by accident, abused, misused, or misapplication, or as a result of service or modification by any party, including any dealer, other than FRANKLIN. This warranty applies only to products manufactured by or for FRANKLIN. Batteries, corrosion, or battery contacts and any damage caused by batteries are not covered by this warranty. NO FRANKLIN DEALER, AGENT, OR EMPLOYEE IS AUTHORIZED TO MAKE ANY ADDITIONAL WARRANTY IN THIS REGARD OR TO MAKE ANY MODIFICATION OR EXTENSION OF THIS EXPRESS WARRANTY.

THE FOREGOING WARRANTY IS EXCLUSIVE AND IS IN LIEU OF ALL OTHER EXPRESS OR IMPLIED WARRANTIES, WRITTEN OR ORAL, INCLUDING, BUT NOT LIMITED TO, WARRANTIES OF MERCHANTABILITY OR FITNESS FOR A PARTICULAR PURPOSE. YOUR SOLE AND EXCLUSIVE REMEDY SHALL BE FRANKLIN'S OBLIGATION TO REPLACE OR REFUND AS SET FORTH ABOVE IN THIS WARRANTY. Some States do not allow the exclusion of implied warranties, or limitations on how long a warranty lasts. This warranty gives you specific rights; you may also have additional rights which vary from State to State. This warranty shall not be applicable to the extent that enforcement of any provision may be prohibited by applicable law.

FRANKLIN SHALL IN NO EVENT BE LIABLE TO YOU OR TO ANY OTHER PERSON FOR ANY SPECIAL, INCIDENTAL, OR CONSEQUENTIAL DAMAGES, OR ANY OTHER INDIRECT LOSS OR DAMAGE, ARISING OUT OF YOUR PURCHASE, THE MANUFACTURE OR SALE OF THE BOOKMAN PRODUCT, THIS LICENSE. OR ANY OBLIGATION RESULTING THEREFROM OR THE USE OR PERFORMANCE OF THE BOOKMAN PRODUCT UNDER ANY LEGAL THEORY, WHETHER BREACH OF CONTRACT, TORT, STRICT LIABILITY OR ANY OTHER CAUSE OF ACTION OR PROCEEDING, WHICH DAMAGES SHALL INCLUDE, BUT NOT BE LIMITED TO, LOST PROFITS, DAMAGES TO PROPERTY, OR PERSONAL INJURY (BUT ONLY TO THE EXTENT PERMITTED BY LAW). FRANKLIN'S ENTIRE LIABILITY FOR ANY CLAIM OR LOSS, DAMAGE, OR EXPENSE FROM ANY SUCH CAUSE SHALL IN NO EVENT EXCEED THE PRICE PAID FOR THE BOOKMAN PRODUCT. THIS CLAUSE SHALL SURVIVE FAILURE OF AN EXCLUSIVE REMEDY. This license and warranty is governed by the laws of the United States and the State of New Jersey.

# **Index**

**Abbreviations 17 Adding** a limiter 12 qualifiers 13 **Advanced requests 14 Arrows, following 5 Auto resume 3 Auto shutoff 3 Award winners 9 BAT/PIT (blue) key 2, 5, 7 Bests and worsts, finding 10 Biographical information 10 Biographical statistics, limiting 12 Blue (BAT/PIT) key 2, 5, 7 Book cards** installing 3 removing 3 **BOOKMAN, resetting 15 Color keys** understanding 2 using 4 **Contrast, changing 4 Demonstration, viewing a 4 Direction keys 2 Entering names 6**

#### **Finding**

Award Winners 9 bests and worsts 10 Hall of Fame players 9 league standings 8 player statistics 5 team statistics 7 World Series results 9 **Green (MIN) key 2 GT/LT (yellow) key 2 Hall of Fame players 9 Help, using 4 Infinite ratios 11 League standings, finding 8 Limiters** adding 12 sample 16 understanding 12 **Limiting biographical statistics 12 MAX (red) key 2, 10 MIN (green) key 2, 10 Misspelling** player names 6 team names 8

#### **Index**

**Numbered keys** locking 2, 6 unlocking 2, 6 **Player statistics, finding 5 Qualifiers** adding 13 other 14 sample 16 team 13 year 13 **Ratios** sample 16 using 11 **Red (MAX) key 2 Sample limiters 16 Sample qualifiers 16 Sample ratios 16 Star key combinations 2 Statistics** player 5 team 7 **Team qualifiers 13 Team statistics, finding 7**

P/N 7201127 Rev A

**Tutorial, reading 4 Using** MAX and MIN 10 ratios 11 **World Series results 9 Year qualifiers 13 Yellow (GT/LT) key 2**

FRB-28076-00 Printed in U.S.

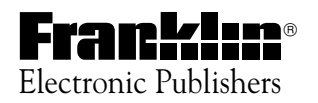